# **Passo 4: Cadastre o enquadramento do IPI (NF-e).**

Para cadastrar o enquadramento do IPI realize os seguintes procedimentos do vídeo ou do passo-a-passo:

Vídeo Tutorial

## **YouTube:**

**Observação:** processo exclusivo para emitentes de NF-e

<https://www.youtube.com/watch?v=VOc0QvAH9uc>

# **Google Drive:**

<https://drive.google.com/open?id=0B6ichIfdQT1dOUxRRkxYX0N5SGc>

Passo-a-passo

## **Cadastrar Enquadramento do IPI**

1) Acesse a rotina **4002** e clique o botão **Pesquisar** e verifique as informações cadastradas, se a tributação já existir clique o botão **Editar** , caso contrário será necessário um novo cadastro utilize o botão **Incluir**.

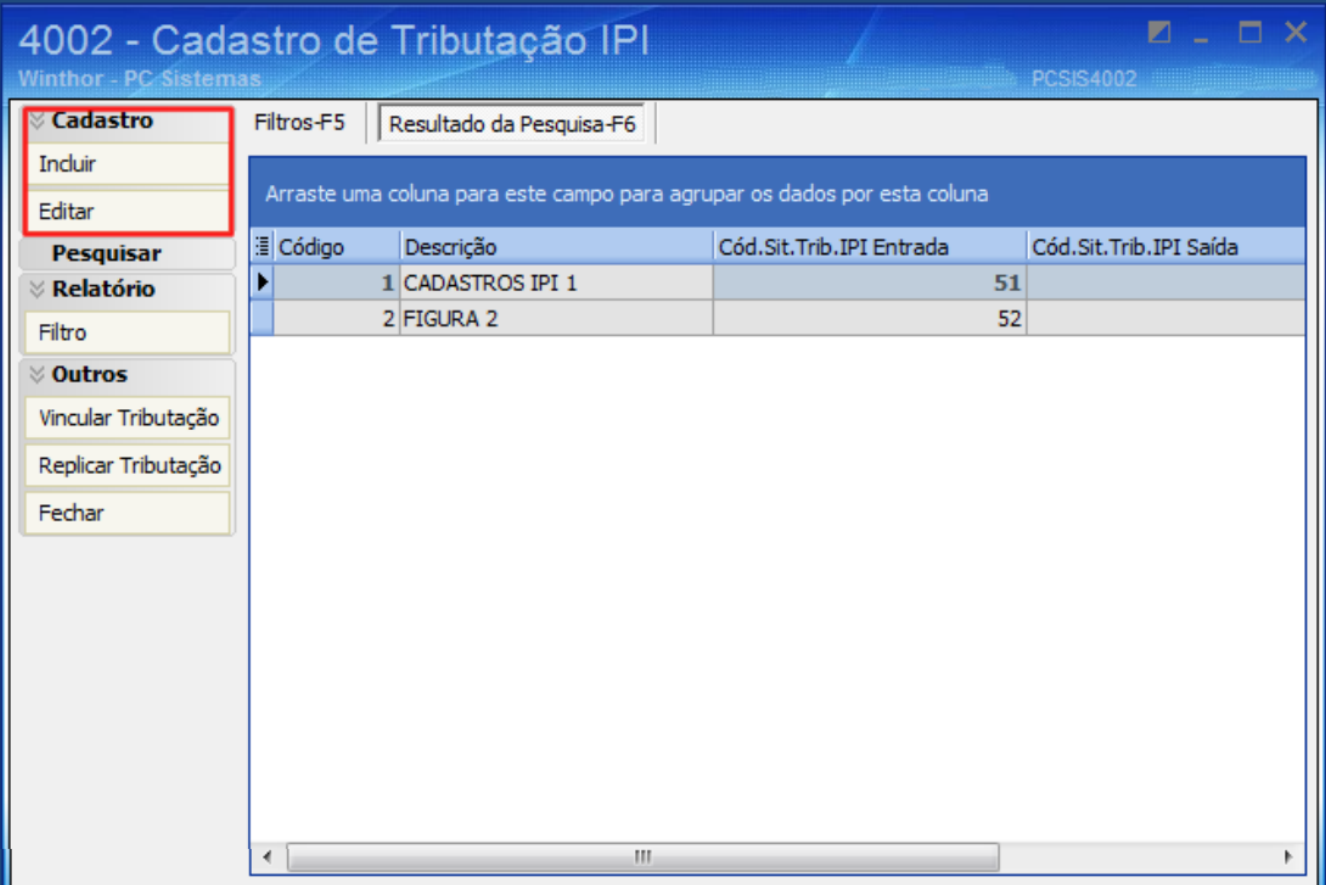

2) Preencha os campos **Cód. Enq Entrada** e **Cód. Enq Saída** conforme orientação do seu contador e clique o botão **Gravar**;

#### **Observações:**

- Caso o processo realizado seja o de incluir cadastro os demais campos da tela deverão ser preenchidos.
- O código de enquadramento deverá ser preenchido conforme orientação do contador, utilizando como documento de apoio o Anexo XVI da NT 02/2015 versão 1.10.

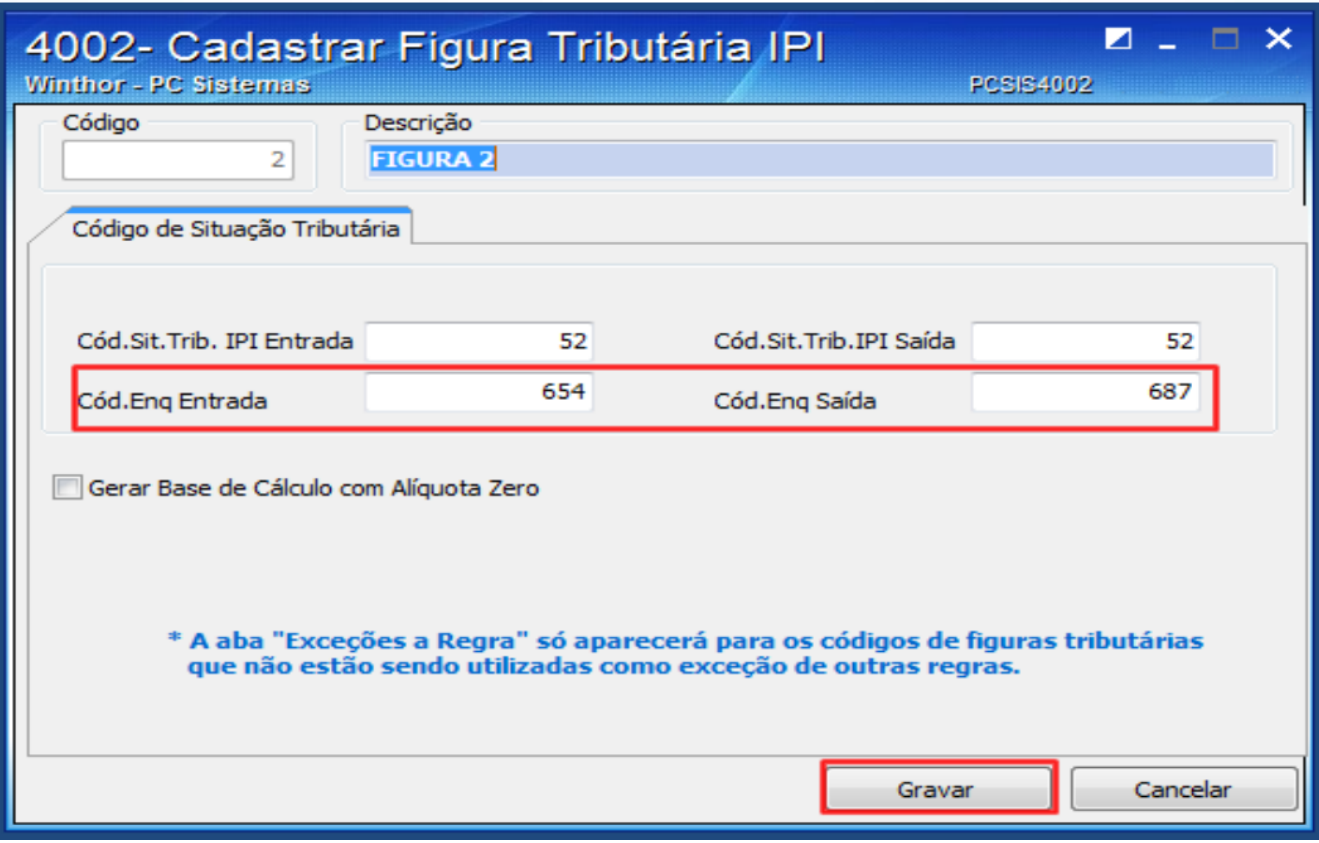

Pronto! O Enquadramento do IPI foi cadastrado com sucesso! Agora você precisa **Vincular a tributação ao produto**.

# **Vincular Tributação ao Produto**

1) Na tela inicial da rotina **4002**, selecione a opção **Vincular tributação**.

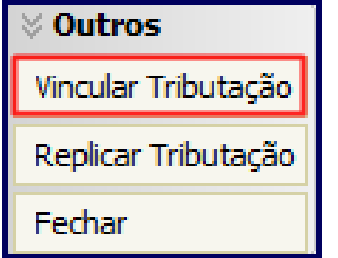

2) Preencha os filtros conforme necessidade e clique o botão **Pesquisar**.

3) Relacione o produto com o **Cód. Figura IPI** correspondente. Essa informação deverá ser verificada junto ao contador de sua empresa.

4) Clique o botão **Salvar**.

**Observação**: para replicar os valores na coluna é necessário informar o valor, pressionar a seta do teclado para baixo para confirmar, depois retornar ao campo anterior e pressionar a tecla **F11**.

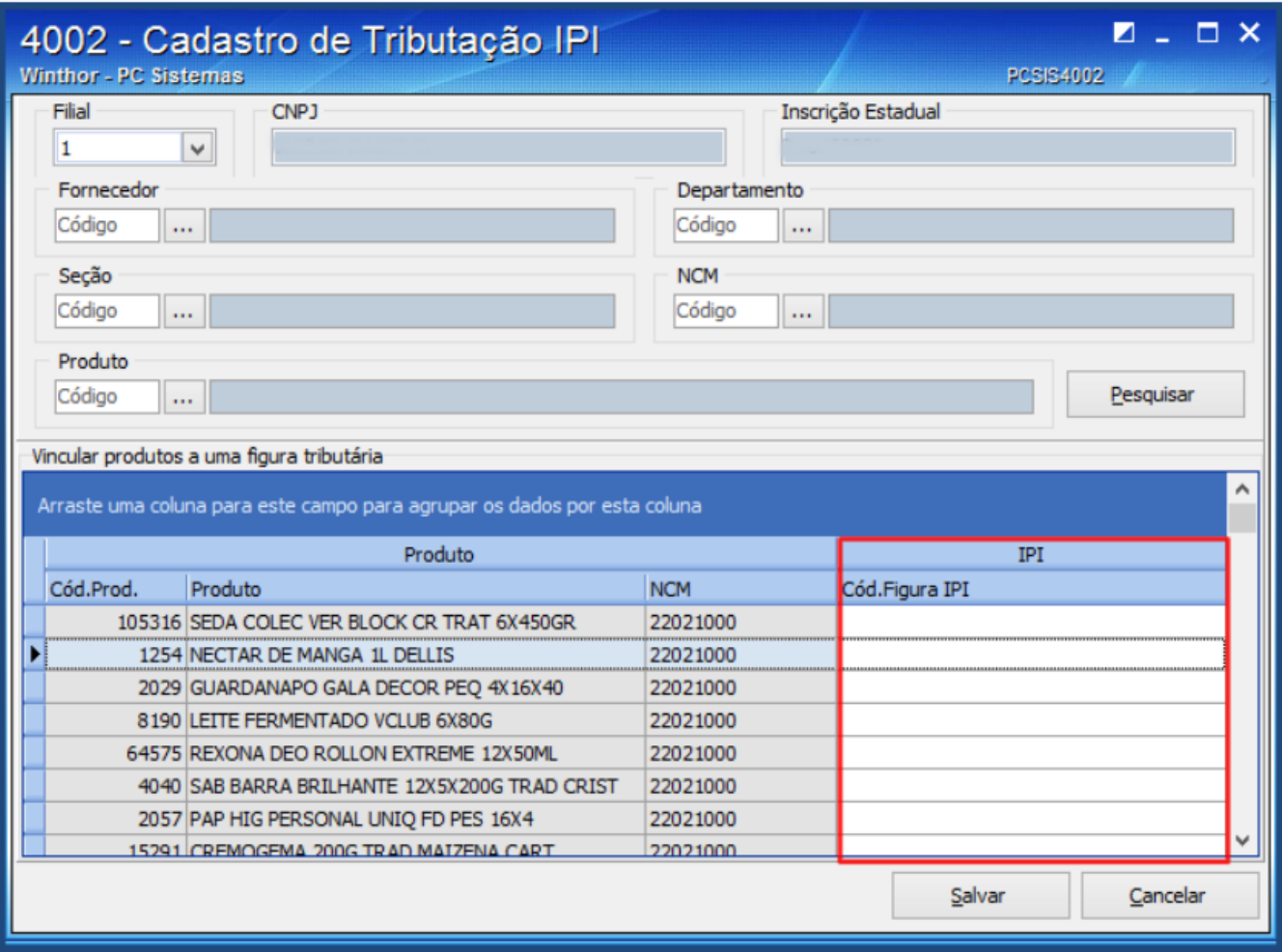

# **Replicar Tributação**

1) Na tela inicial selecione a opção **Replicar Tributação**.

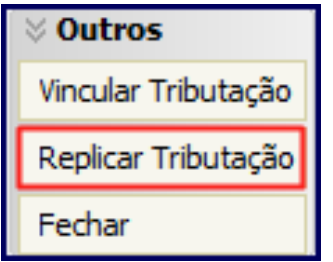

2) Selecione a **Filial Origem** e a **Filial Destino** e clique o botão **Replicar Tributação**.

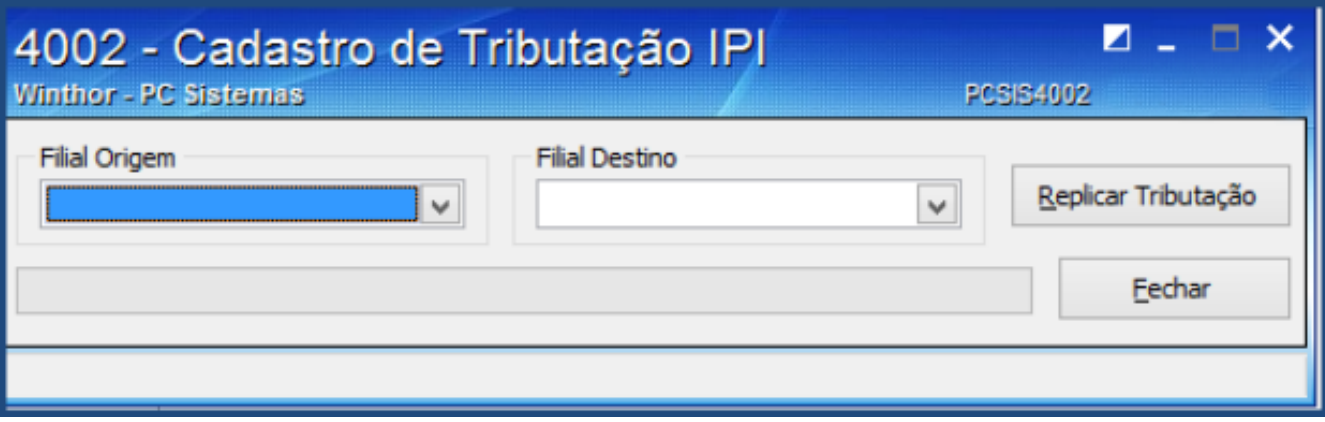

**Observação**: após realizar os procedimentos apresentados neste tutorial, é de extrema importância atualizar as seguintes rotinas vinculadas ao faturamento:

- **1460** Pré Cadastro NF-e (versão 23.12.316 ou superior)
- **500** Atualizar procedure (versão 23.10.542 ou superior)
- **1400** Atualizar procedure (versão 23.10.2110 ou superior)
- **1452** Emitir documento fiscal eletrônico (versão 23.12.171 ou superior)
- **Servidor de NF-e** (versão 1.0.348 ou superior)

### **Avalie esta solução:**

Your Rating:

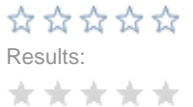

0 rates